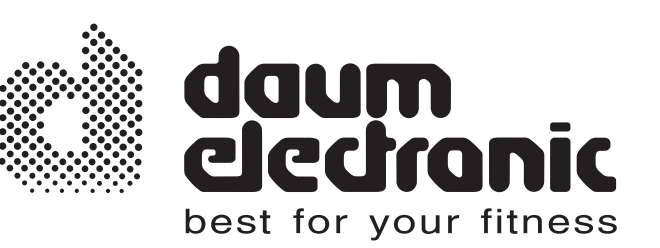

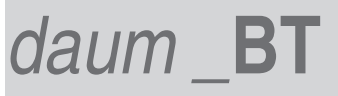

**Bedienungsanleitung**

# Multifunktionaler Serieller USB Bluetooth-Adapter

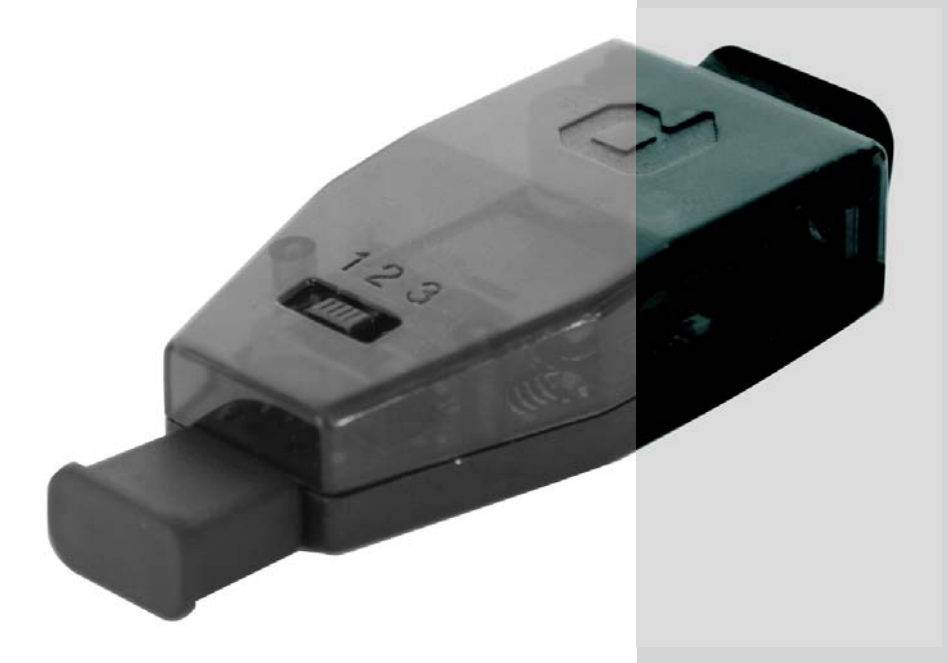

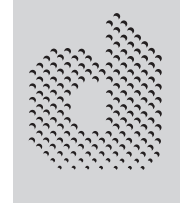

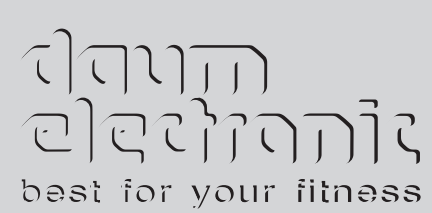

## **Inhaltsverzeichnis**

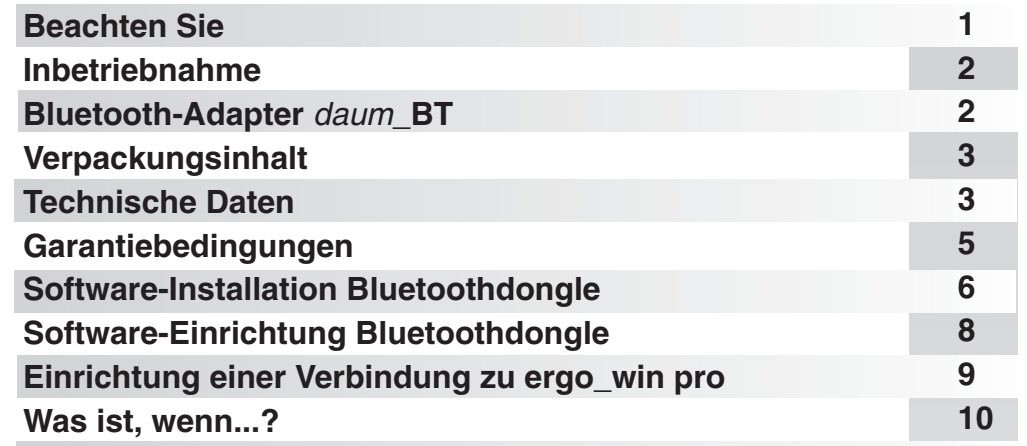

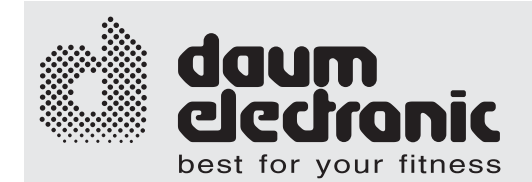

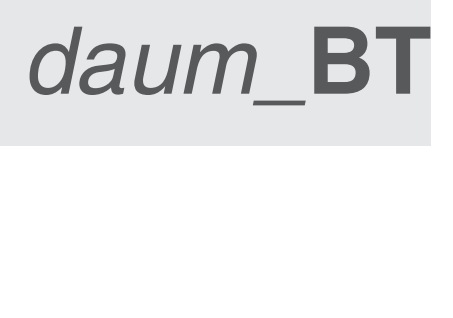

Der serielle USB Bluetooth-Adapter *daum\_*BT (Standard Bluetooth 2.0) wurde speziell zur drahtlosen Anbindung der daum-Trainingsergometer an einen PC entwickelt. Im Servicefall kann er als USB/Seriell Adapter zwischen Trainingsgerät und PC benutzt werden.

**Beachten Sie**

#### **Bitte vor Inbetriebnahme die Bedienungsanleitung vollständig durchlesen.**

Dieses Gerät können Sie bei Temperaturen von +10°C - +40°C verwenden. Verwenden Sie den Bluetooth-Adapter nicht in der Nähe von Mikrowellen und an Orten mit starker elektrostatischer Elektrizität oder elektrischen Störungen. Schließen Sie den Bluetooth-Adapter nur an daum-Trainingsergometer an.

#### **Sicherheitshinweise**

Kinder sind bei Benutzung des Gerätes zu beaufsichtigen.

Das Gerät ist kein Spielzeug.

Geben Sie Acht, dass das Gerät funktionstüchtig ist. Ein kaputtes Gerät darf man nicht verwenden.

Das Gerät nur benutzen, wenn alle Teile festgeschraubt sind und sich kein Teil lösen kann.

Das Gerät nur hinsichtlich der in der Bedienungsanleitung aufgeführten Teile reparieren. Alles Andere nur vom Fachmann machen lassen.

Der Adapter darf nicht nass werden.

Die Oberfläche ist nicht mit ätzenden oder starken Chemikalien zu berühren.

Die daum electronic gmbh gibt für den Privatgebrauch 24 Monate Garantie, bei gewerblicher Nutzung drei Monate. Bei unsachgemäßer Handhabung wird die Garantie hinfällig.

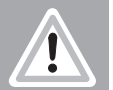

### **Inbetriebnahme**

#### **Steckvarianten für Classic-, Pro-, Classic3- und Space-Serie (Serieller Stecker):**

Kabelloser Betrieb Schalterstellung 2 am daum\_BT wählen

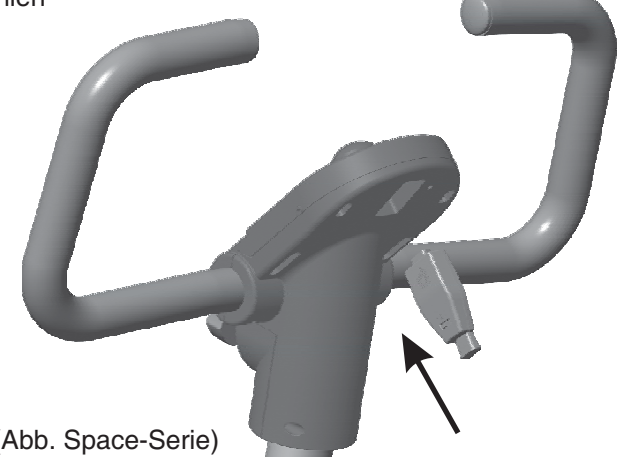

**Steckvarianten für Premium-Serie (USB Stecker):** Kabelloser Betrieb Schalterstellung 3 am daum\_BT wählen

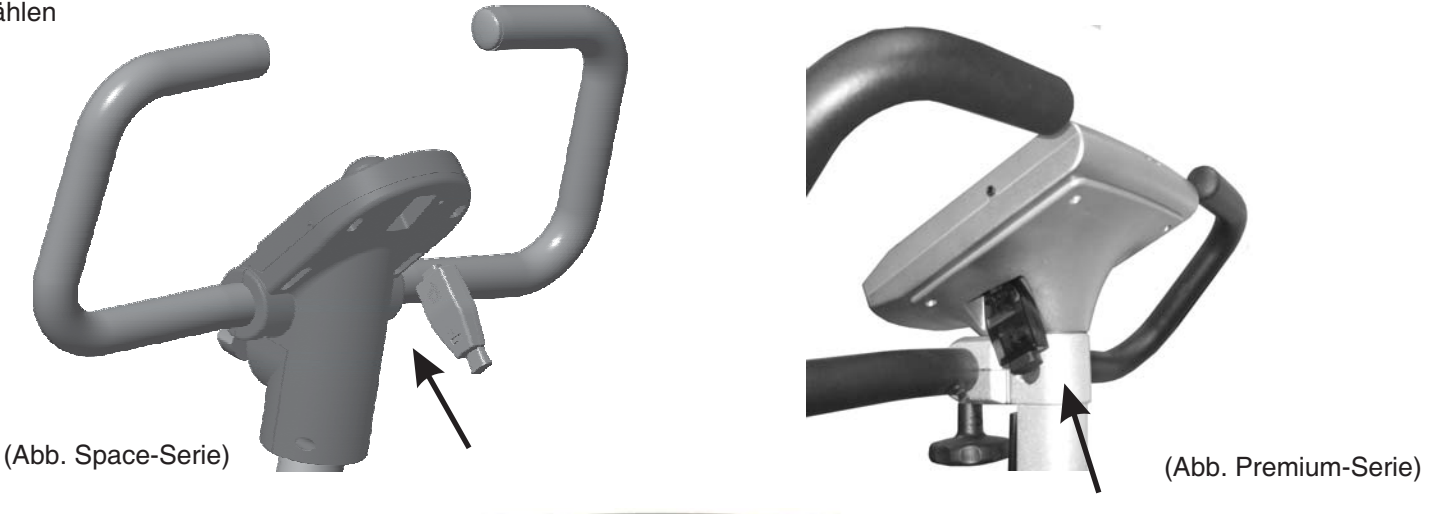

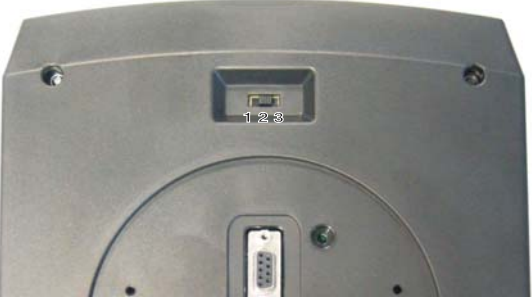

Hinweis für Classic3-Serie: Kabelloser Betrieb Schalterstellung 2 auch am Cockpit wählen

(Abb. Classic3-Serie)

## **Bluetooth-Adapter** *daum\_*BT

- 1. Gehäuse
- 2. Serieller Stecker
- 3. Abdeckung Serieller Stecker
- 4. USB Stecker
- 5. Abdeckung USB Stecker
- 6. Blaue LED: Leuchtet bei aktiver Verbindung
- 7. Schiebeschalter:

Schalterstellung 1: Nicht verwenden! (nur für Servicefall) Schalterstellung 2: Bluetooth Serieller Adapter (für Geräte der Classic- u. Space-Serie) Schalterstellung 3: Bluetooth USB Adapter (für Geräte der Premium-Serie)

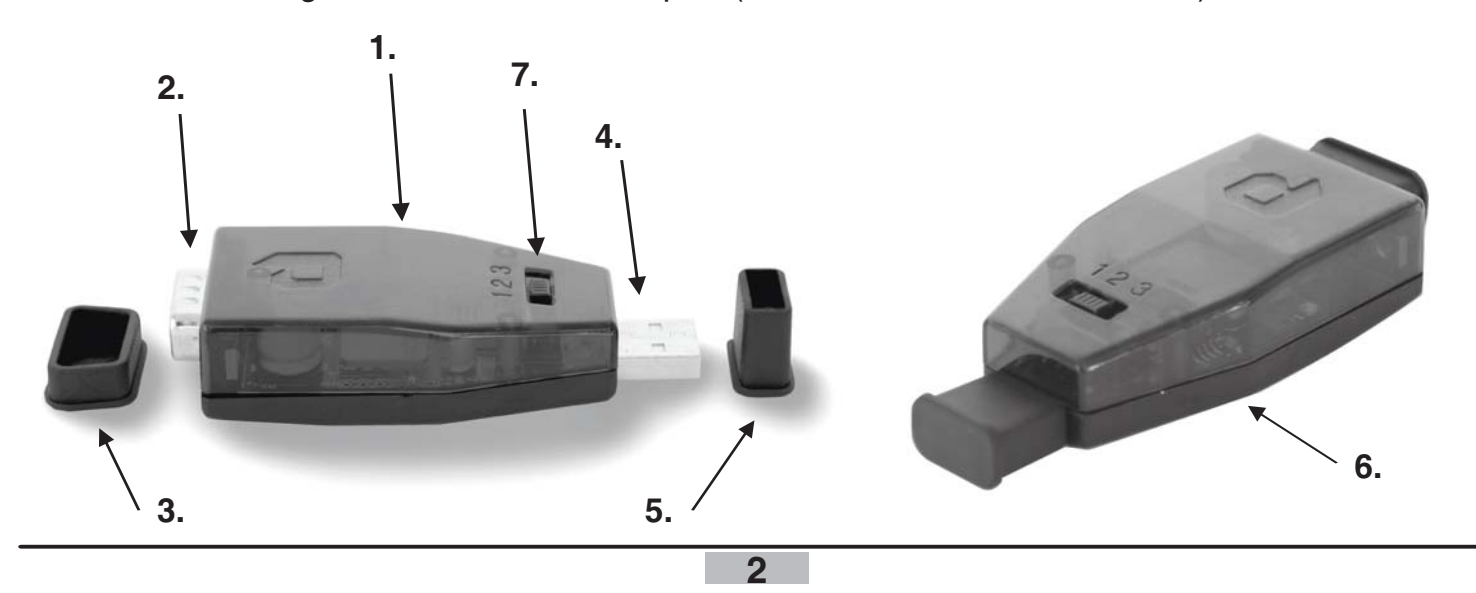

### **Im Karton befinden sich:**

- 1 Bluetooth-Adapter \_ *daum* **BT**
- 1 Beiblatt mit Pin-Code
- 1 Benutzerhandbuch auf CD (inkl. Treiber für Servicefall)

Hinweis: Für den kabellosen Betrieb benötigen Sie noch einen Bluetoothdongle. Ein von uns empfohlener Bluetoothdongle ist Cellink BTA-6030 (optional erhältlich bzw. abhängig vom Lieferumfang) Best.Nr.0017821

### **Technische Daten**

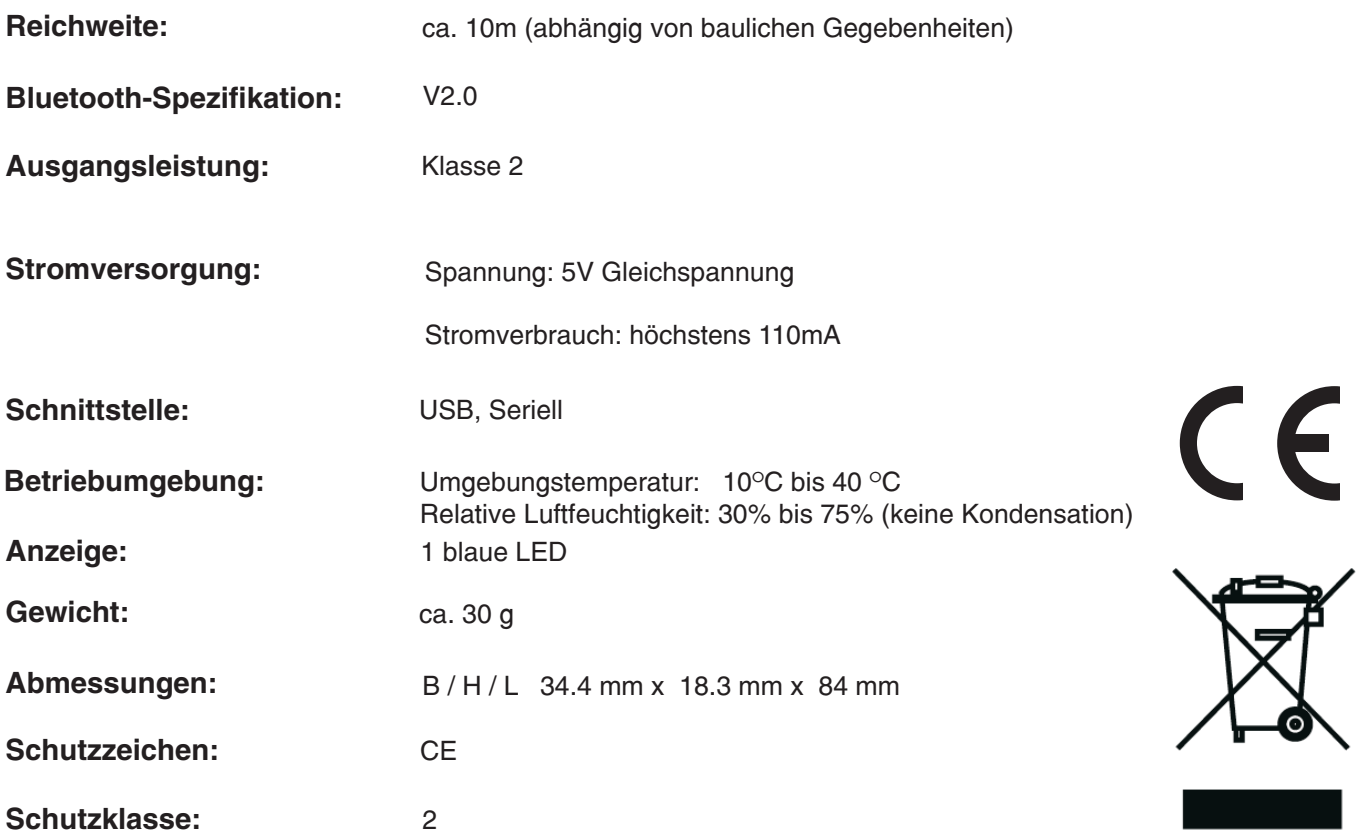

### **Konformität Gemäß Gerätesicherheitsgesetz**

daum<br>dedronic erklärt hiermit, dass dieses Produkt die folgenden Bestimmungen bezüglich der elektromagnetischen Kompatibilität und der elektrischen Sicherheit erfüllt:

- EN 301489-1 Ausgabe 2005-09 Elektromagnetische Verträglichkeit und Funkspektrumangelegenheiten (ERM) - Elektromagnetische Verträglichkeit für Funkeinrichtungen und -dienste - Teil 1 : Gemeinsame technische Anforderungen (V1.6.1)
- EN 301489-17 Ausgabe 2002-08 Elektromagnetische Verträglichkeit Funkspektrumangelegenheiten (ERM) - Norm über die elektromagnetische Verträglichkeit (EMV) für Funkgeräte- und -dienste - Teil 17 : Spezifische Bedingungen für 2,4 GHz-Breitdübermittlungssysteme und 5 GHz-Hochleistungs-RLAN-Einrichtungen
- EN 300328 Ausgabe 2006-01 Elektromagnetische Verträglichkeit und Funkspektrumangelegenheiten (ERM) - Breitband-Übertragungssysteme - Datenübertragungsgeräte, die im 2,4-GHz-ISM-Band arbeiten und Bandspreiz-Modulationstechniken verwenden - Harmonisierte EN, die wesentliche Anforderungen nach Artikel 3.2 der R&TTE-Richtlinie enthält (Anerkennung der Englischen Fassung EN 300328 V1.6.1 (2004-11) als Deutsche Norm)
- EN 60950-1 Ausgabe 2006-11 Einrichtungen der Informationstechnik-Sicherheit-Teil1: Allgemeine Anforderungen

### **Garantiebedingungen**

Bei festgestellten Mängeln wenden Sie sich bitte an Ihren Händler. Die **Fa. daum electronic gmbh** übernimmt gegenüber Ihrem Händler Gewährleistung nach folgender Maßgabe:

- Wir gewährleisten, dass unsere Produkte frei von Fabrikations- und/oder Materialmängeln sind. 1.
- Alle hierauf beruhenden Mängel werden von uns beseitigt, wobei hiervon abweichende Ansprüche des 2. Kunden durch die von uns erbrachten Nachbesserungsleistungen ausgeschlossen werden. Nach unserer Wahl sind wir berechtigt, gegen Rückgabe des beanstandeten Liefergegenstandes gleichwertigen und gleichartigen Ersatz zu liefern oder den Liefergegenstand gegen Rückzahlung der von dem Besteller geleisteten Zahlungen (abzüglich Nebenkosten) zurückzunehmen.
- 3. Unsere Gewährleistung umfasst zwei Jahre Material- und Arbeitszeitgarantie bei privater Produktnutzung und drei Monate Material- und Arbeitszeitgarantie bei gewerblicher Nutzung, jeweils beginnend mit dem Werksausgang.

Diese Garantieleistungen werden von uns nur unter der Voraussetzung erbracht, dass der Kunde alle Fracht- und Förderungskosten auch für Ersatzteilsendungen übernimmt und gegebenenfalls unsererseits zu stellende Verpackungsmaterialien in Rechnung gestellt werden.

#### . **Die Annahme von zurückgesandten Geräten erfolgt nur in der Original-Verpackung.**

Garantievorausersatz übernehmen wir nur gegen Berechnung und gegen Nachnahme. Die Rücküberweisung des zu vergütenden Betrages erfolgt umgehend nach Eingang des Altteils.

- 4. Alle weiteren Gewährleistungsansprüche, insbesondere auch Ersatzansprüche für unmittelbare oder mittelbare Schäden, auch für Drittschäden oder Schäden, die an anderen Gegenständen entstanden sind, sowie für Ausfallschäden und Arbeitszeitkosten werden im gesetzlich zulässigen Umfang ausgeschlossen. Schlägt die Nachbesserung nach angemessener Frist fehl, kann der Kunde nach seiner Wahl Herabsetzung des Preises oder Rückgängigmachung (Wandelung) des Vertrages verlangen.
- 5. Eine Haftung für die durch bestimmungsgemäßen Einsatz regelmäßig eintretende Abnutzung ist ausgeschlossen. Die Gewährleistung erlischt, wenn unsere Einbau- und Betriebsvorschriften nicht eingehalten, die von uns vorgeschriebenen und gelieferten Chemikalien nicht verwendet oder an dem Produkt ohne unser Einverständnis Änderungen vorgenommen werden.
- 6. Der Kunde ist verpflichtet, unsere Lieferungen jeweils umgehend zu prüfen; Mängelrügen sind jeweils umgehend schriftlich mitzuteilen.
- 7. Wir übernehmen keine Garantie, dass der Liefergegenstand für den Bestimmungszweck unseres Kunden geeignet ist. Abweichende Vereinbarungen bedürfen der ausdrücklichen schriftlichen Bestätigung.
- 8. Soweit wir technische Beratungsleistungen erbringen, erfolgt dies nach bestem Können und Wissen aufgrund unserer eigenen Erfahrung und der von uns durchgeführten Versuche. Wir übernehmen keine Haftung für unsere diesbezüglichen Leistungen, soweit uns nicht Vorsatz oder grobe Fahrlässigkeit zur Last gelegt werden kann.

Sollten Sie sich selbst nähere Informationen über Ihr Produkt beschaffen wollen, so können Sie unsere Service- und Reparaturhinweise im Internet (www.daum-electronic.de) nachlesen. Sie können aber auch unsere Zentrale bei Fa. daum electronic gmbh ( ++49 / (0) 911 / 97 536-0) anrufen.

daum electronic gmbh, Fürth

### **Software-Installation Bluetoothdongle**

**Falls im Lieferumfang kein Bluetoothdongle vorhanden ist, empfehlen wir den Cellink BTA-6030.**

### Hinweis: Bevor Sie den Bluetoothdongle anschließen, installieren Sie die Bluetoothdongle-Treiber für Windows XP.

#### Beispiel Treiberinstallation eines Cellink Bluetoothdongle unter Windows XP (Abb. ähnlich):

Legen Sie die mitgelieferte Bluetoothdongle-CD ein. Der Installationsassistent sollte automatisch gestartet werden. Wenn nicht , starten Sie die Datei "Setup.exe" auf der CD.

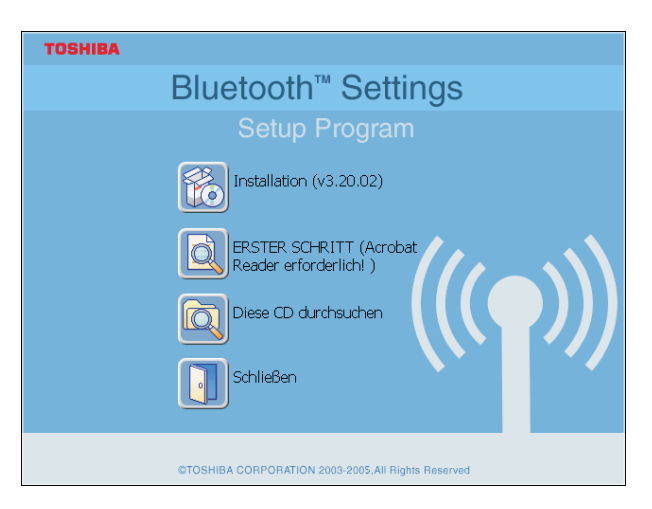

1. Es erscheint der Installation-Assistent. Wählen Sie "Installation". 2. Drücken Sie auf "Weiter".

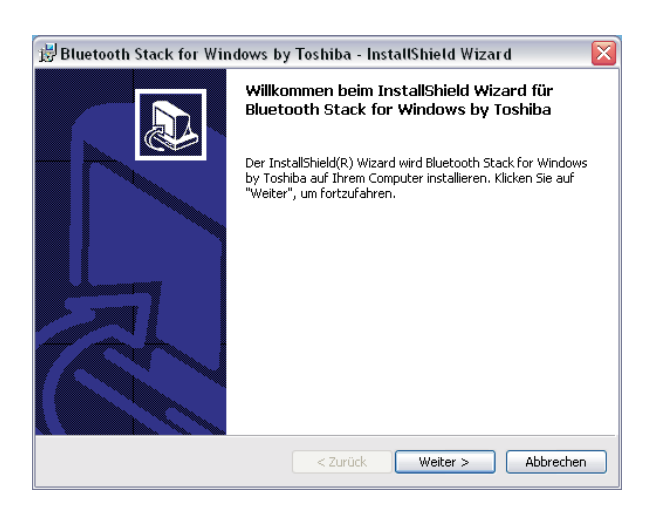

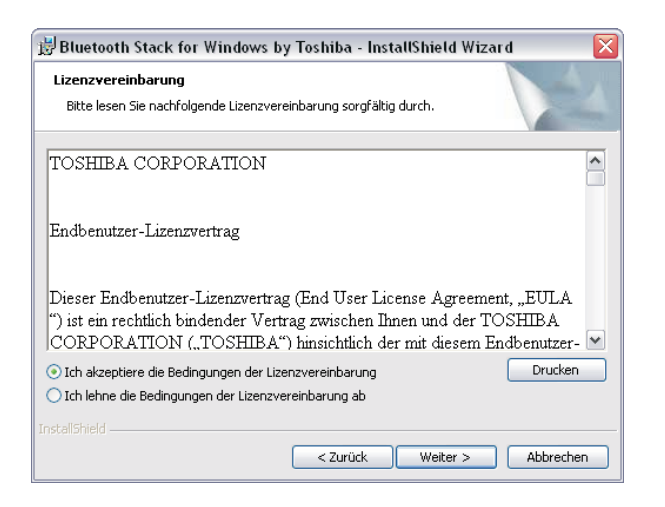

3. Lizenzbedingungen akzeptieren und auf "Weiter" drücken. 4. Zum Starten der Installation drücken Sie auf "Installieren".

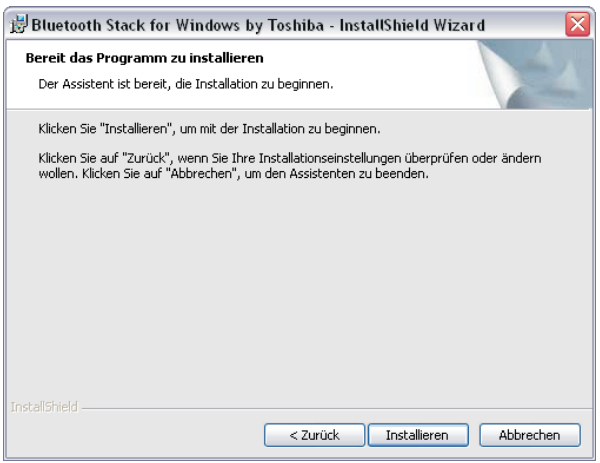

## **Software-Installation Bluetoothdongle**

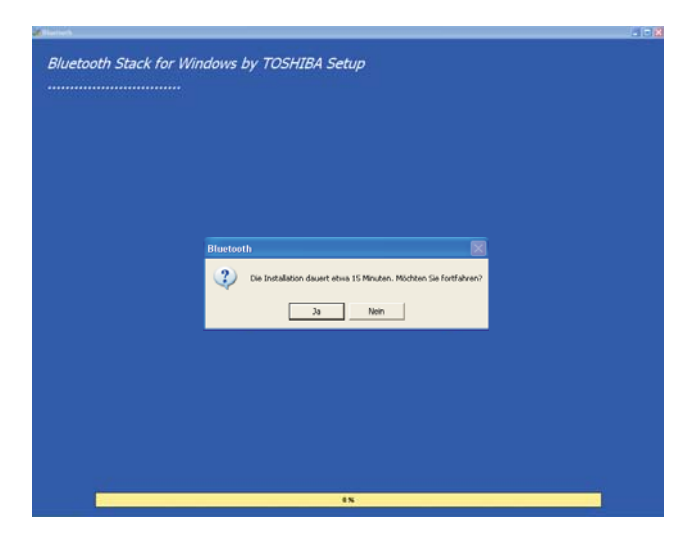

5. Drücken Sie dann auf "JA" um die Installation fortzufahren. 6. Bluetoothdongle an einen freien USB-Port anschließen.

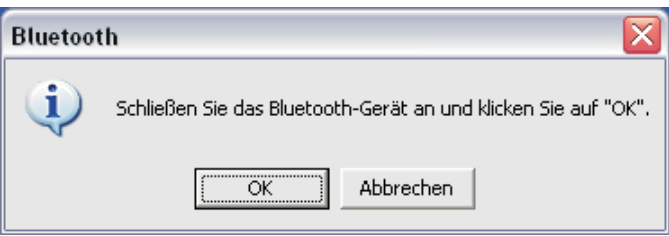

Drücken Sie auf "OK" und warten Sie bis der Installationvorgang abgeschlossen ist.

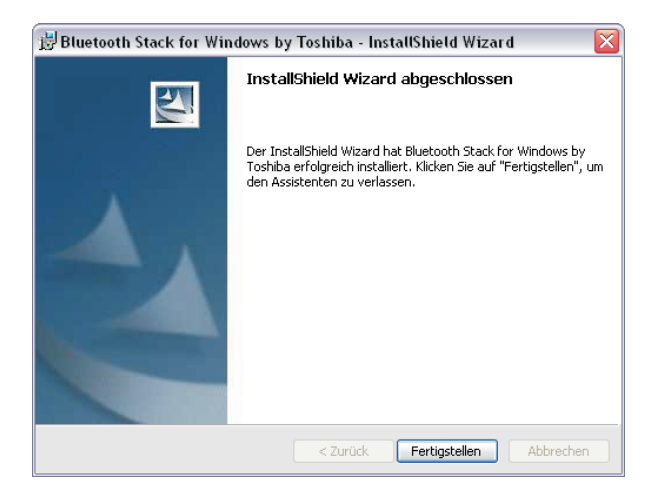

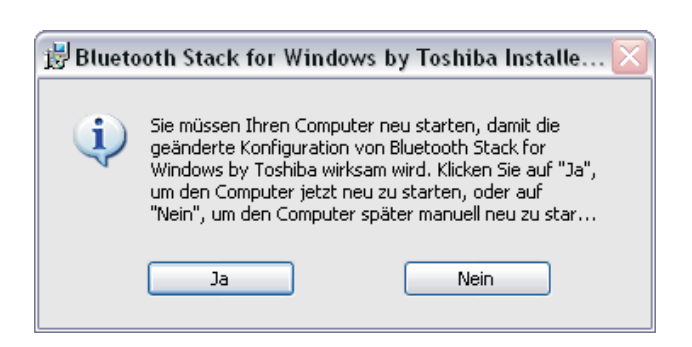

7. Installation mit "Fertigstellen" abschließen. 8. Computer neu starten um die Treiberinstallation abzuschließen.

#### **Beispiel Verbindungseinstellung eines Cellink Bluetoothdongle unter Windows XP** (Abb. ähnlich):

Das Ergometer mit gestecktem Bluetooth-Adapter muss eingeschaltet sein.

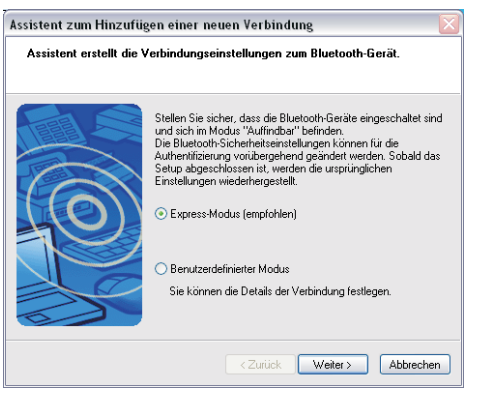

1.Express-Modus auswählen dann drücken Sie auf "Weiter". 2. Bluetooth-Geräte werden gesucht.

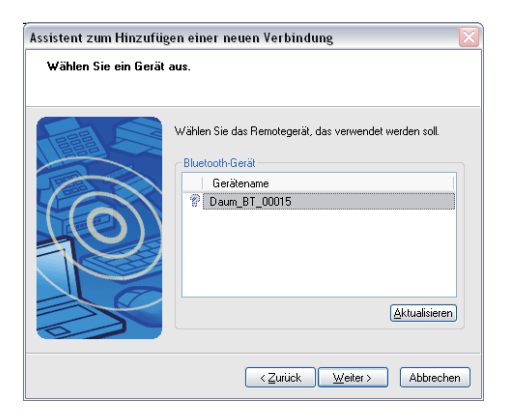

3. Gerät mit "Daum\_BT\_xxxx" auswählen und drücken Sie auf "Weiter".

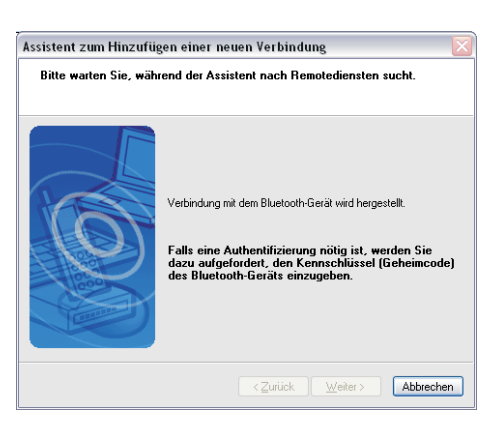

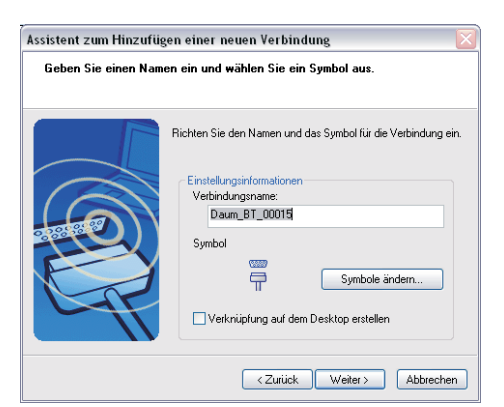

7. Hier können Sie einen Namen für die Blutoothverbindung eintragen. Drücken Sie dann auf "Weiter".

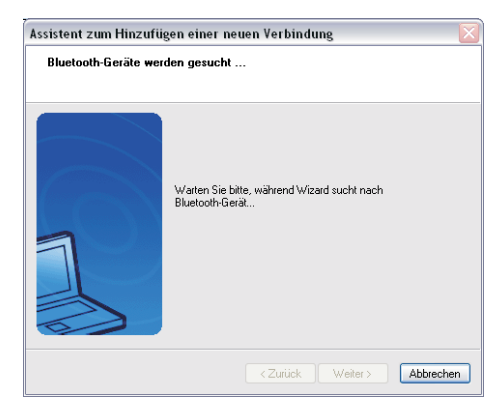

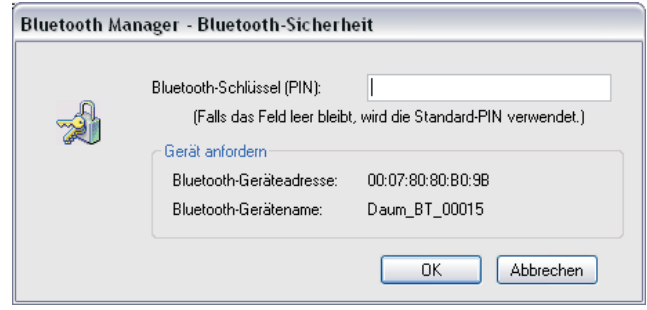

4. Bluetooth-Schlüssel (Pin) eingeben und drücken Sie auf "OK". Der Schlüssel befindet sich auf der Beilage in der Bluetooth-Adapter Verpackung.

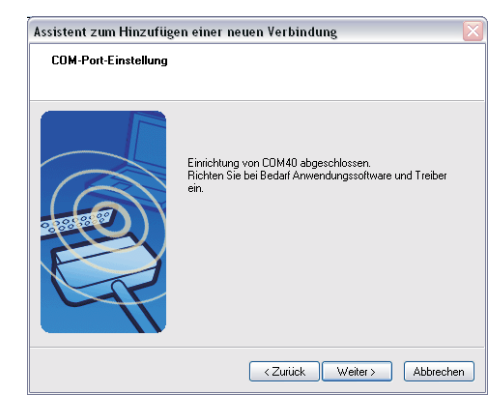

5. Verbindung zum Bluetooth-Adapter wird hergestellt. 6. COM-Port-Einstellung wird angezeigt (z.B. COM40). Diese benötigen Sie für die Geräteeinstellung in ergo\_win premium pro space edtition. Drücken Sie auf "Weiter".

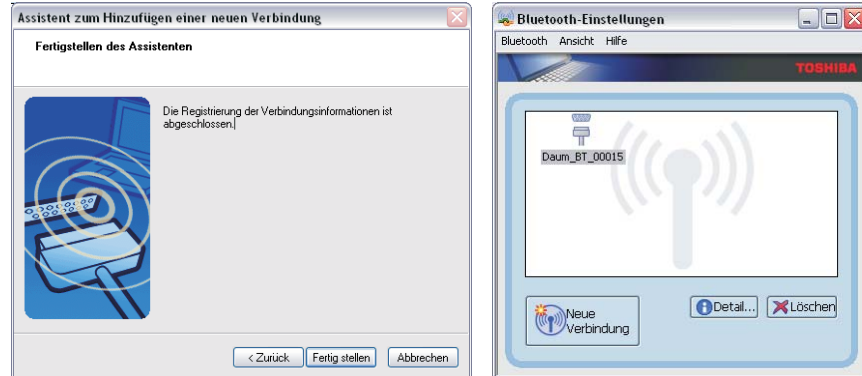

- 8. Installation mit "Fertigstellen" abschließen. 9. Neue Verbindung wird dargestellt.
	-

#### Beispiel der neuen Bluetoothverbindung mit ergo\_win premium pro space edition (abhängig vom Lieferumfang):

Starten Sie ergo\_win premium pro space edition oder eine dazu kompatible ergo\_win-Version.

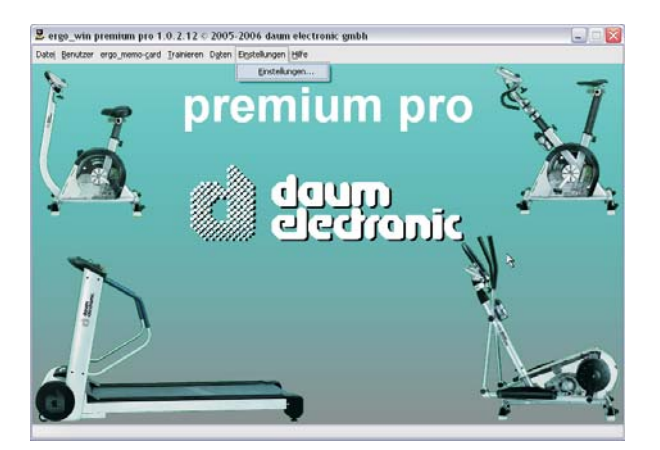

1. Bitte Menü Einstellungen/Einstellungen auswählen. 2. Unter Trainingsgeräte "Ändern" drücken.

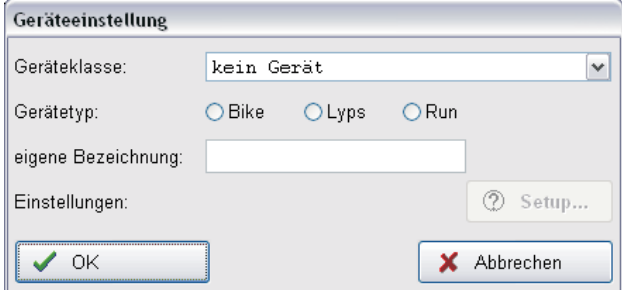

3. Geräteklasse auswählen, Gerätetyp bestimmen und Bezeichnung festlegen. Drücken Sie dann "Setup".

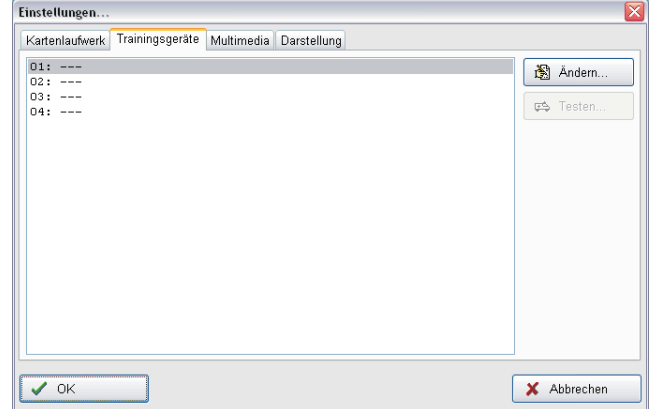

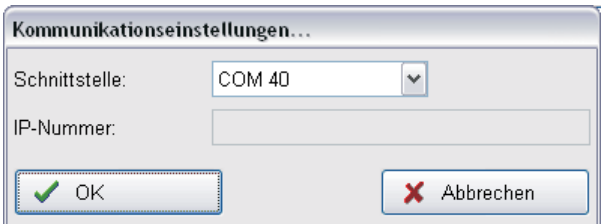

4. Den ermittelten COM-Port (z.B. COM40) für den Blutoothadapter unter Schnittstelle auswählen. Drücken Sie dann "OK".

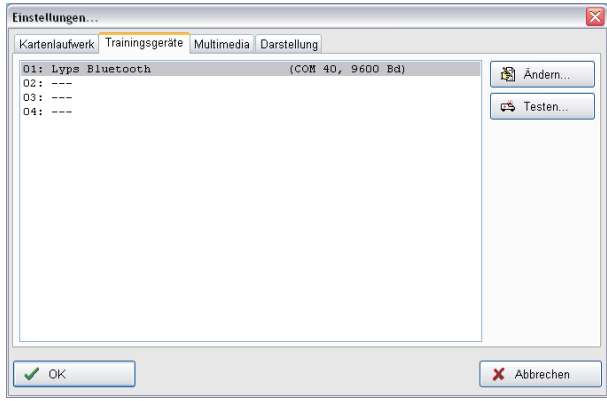

5. Drücken Sie "OK". 6. Drücken Sie "Testen" um die Verbindung mit Ihrem Ergometer zu überprüfen.

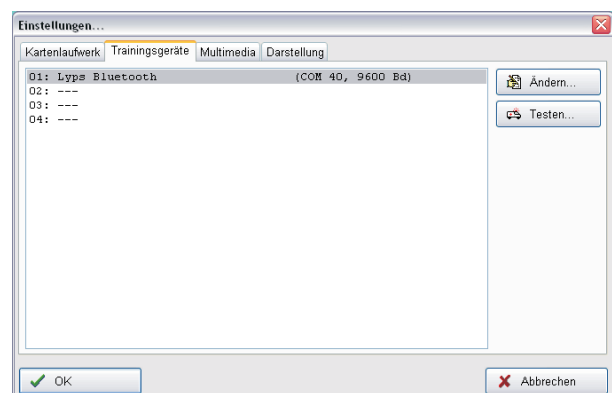

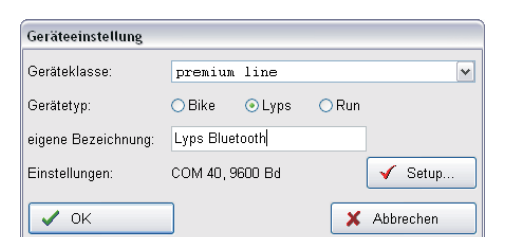

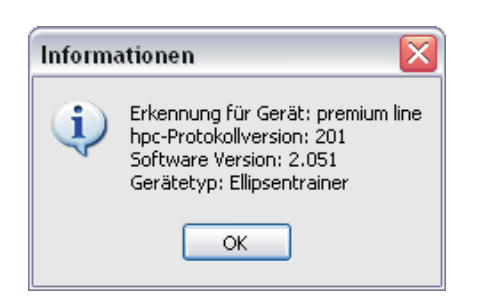

- 7. Fenster mit Gerätedaten öffnet sich. Drücken Sie "OK". 8. Um die Einstellung abzuschließen, drücken Sie "OK".
- 

## **Was ist, wenn...?** ?

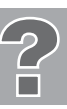

### **Der Störfall ................... was tun, wenn ?**

Alle Geräte werden vor der Auslieferung einer eingehenden Prüfung unterzogen.

Sollte trotzdem der Fall eintreten, dass es zu Funktionsstörungen kommt, ist den nachfolgenden Hinweisen zu entnehmen, was zu tun ist.

#### **Falls unter ergo\_win folgende Meldung erscheint, prüfen Sie die nachfolgenden Punkte:**

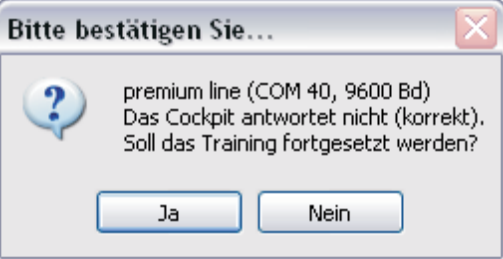

- 1. Ist das Trainingsgerät eingeschaltet ?
- 2. Befindet sich der Schiebeschalter auf dem Bluetooth-Adapter an der richtigen Position ? (Siehe S.2)
- 3. Falscher COM-Port unter ergo\_win eingestellt ? (vgl. S.9)

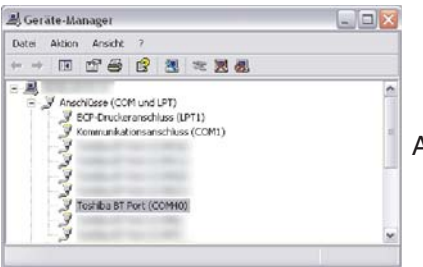

Abb. Bluetoothdongle installiert auf z.B. COM-Port40

- 4. Befindet sich das Trainingsgerät im korrekten Zustand? Schiebeschalter des Classic3-Cockpits auf Schalterstellung 2! (Siehe S.2) . Bei Classic-Geräten darf kein Menü sichtbar sein!
- 5. Ist die Fernsteuerung bei Premiumgeräten korrekt eingestellt ?

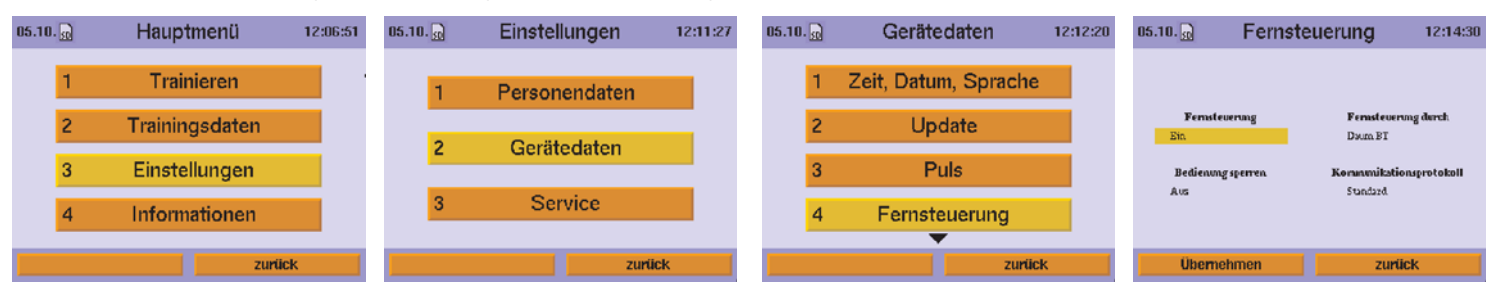

- 6. Ist der Bluetoothtreiber korrekt installiert (vgl. S.6) ? (Blaue LED am Bluetoothdongle blinkt im Sekundentakt)
- 7. Ist die Bluetooth-Verbindung aktiv ?

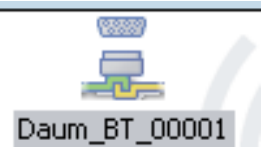

Abb. einer aktiven Verbindung im Fenster Bluetooth-Einstellungen (Blaue LED am Bluetoothdongle leuchtet mit unterschiedlicher Intensität)

- 8. Wurde der Bluetoothdongle angesteckt, bevor der Treiber installiert wurde ? (d.h. evtl. falscher Treiber installiert)
- 9. Befinden sich störende Funkverbindungen im 2.4 GHz-Band in Ihrer Nähe ? (WLAN, ...). Diese im Fehlerfall evtl. kurzzeitig deaktivieren.

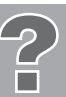

#### **Der Störfall ................... was tun, wenn ?**

Alle Geräte werden vor der Auslieferung einer eingehenden Prüfung unterzogen.

Sollte trotzdem der Fall eintreten, dass es zu Funktionsstörungen kommt, ist den nachfolgenden Hinweisen zu entnehmen, was zu tun ist.

#### **Kontaktierung des Fachhändlers oder der Serviceabteilung**

Sollte eine Fehlerursache nicht erkannt werden, ist der Fachhändler, bei dem das Gerät gekauft wurde, zu kontaktieren oder die Rufnummer der Zentrale bei Fa. daum electronic gmbh (++49 / (0) 911 / 97 536 - 0) anzurufen.

#### **Wir benötigen folgende Informationen:**

1. Die Geräte Nr. ( befindet sich auf der Rückseite des Bluetoothadapter).

#### 2. Den **Kaufbeleg und den Gerätebegleitschein.**

3. Die blaue Leuchtdiode muss bei Verbindungsaufbau leuchten. Diese Leuchtdiode befindet sich hinter der blautransparenten Abdeckung und kann von außen eingesehen werden.

Sollten Sie sich selbst nähere Informationen über Ihr Produkt beschaffen wollen, so können Sie unsere Serviceund Reparaturhinweise im Internet (**www.daum-electronic.de**) nachlesen. Sie können aber auch unsere Zentrale bei Fa. daum electronic gmbh ( ++49 / (0) 911 / 97 536-0) anrufen.

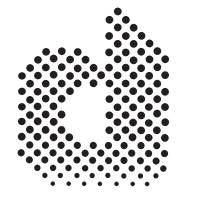

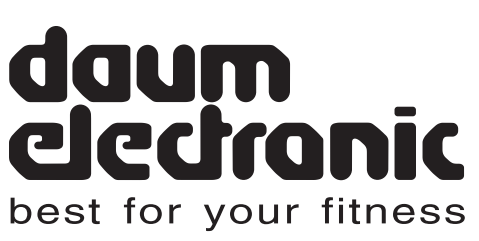

daum electronic gmbH Flugplatzstr. 100 D - 90768 Fürth

Tel. ++49 / (0) 911 / 97 536 - 0 Fax. ++49 / (0) 911 / 75 37 14 www.daum-electronic.de

## *Bluetooth-Adapter \_ daum* **BT**

**Best. Nr. 90 91 024**

 $\mathbb O$  daum electronic;

Vervielfältigung oder Verwendung der Inhalte , auch auszugsweise, ist ohne schriftliche Genehmigung der Firma daum electronic gmbH nicht zulässig.